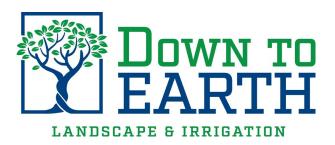

Below are the instructions for the Down to Earth Work Order System. Please use the below guide to help you communicate your concerns & questions to Down to Earth.

## **Instructions:**

- 1. From your browser, on a computer, tablet or smart phone, type in the website address: <a href="https://doi.org/10.1007/jde.com/cptl">dtelandscape.com/cptl</a>
- 2. It will take you to the below Website for request submissions.

## **Service Request Portal Guide:**

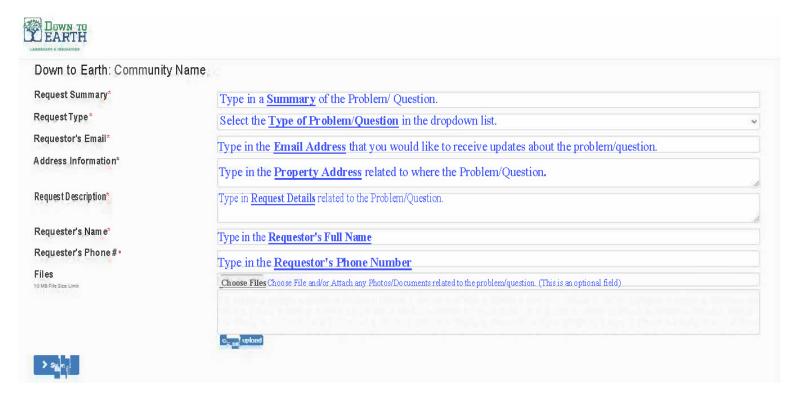